**---------------------------------------. AMIGA**

ì <sup>w</sup> <sup>A</sup>

# •• • **Un Inverno carico di programmi**

*È un augurio* e *una sicurezza, visto l'impulso registrato nella produzione di* PO *Software. E* si *rifanno vivi anche gli italiani, come vedremo in questo numero, con produzioni di ottimo livello che sfruttano appieno le ultimi versioni di Amiga* e *relativi hardware interni.* Si *rileva in generale un rinnovato interesse verso le applicazioni grafiche di Amiga, da sempre il suo punto di forza, con programmi dedicati alle postproduzioni video, animazioni* e *grafica professionale di alto livello; cominciamo come di consueto a vedere le novità del mese*

#### *di Enrico* **M.** *Ferrari* .....................................

## **WBPlus**

*Autore: Giovanni Vullo Tipo di programma: shareware* 25.000 *Lit.*

Se qualcuno ha mai avuto la fortuna di vedere l'interfaccia grafica di un Next, il famoso quanto poco diffuso «cubo nero», avrà avuto modo di notare che era presente una Tool Bar sulla parte destra dello schema. La Tool Bar è composta da una fila di bottoni grafici per attivare direttamente programmi o routine di uso più comune senza dover cercarle fra le memorie di massa.

Oggi anche altri sistemi operativi grafici presentano questa funzionalità similare, ma ad Amiga manca ancora la possibilità di avere questi bottoni definibili per caricare rapidamente i programmi più noti.

WBPlus si integra con l'usuale Workbench fornendo 11 gadget di funzioni definibili (sono quelli visibili nella schermata qui pubblicata) per effettuare le più comuni operazioni con due cliccate di mouse; non solo caricamento di programmi ma comandi DOS, lettura di file ASCII e configurabilità di icone.

WBPlus funziona su qualsiasi sistema con OS 2.4 o superiore, richiede 1 MB di memoria e si apre su uno schermo PAL interlacciato ed è richiesto l'uso del Workbench in otto colori; sono supportati tutti i nuovi chip grafici.

WBPlus si installa facilmente grazie all'installer ultraprofessionale fornito di serie, niente più script tremolanti ma un vero installer con barra proporzionale e messaggi dello status dell'installazione.

Una volta installato nella sua directory WBPlus può essere lanciato ad ogni boot se la sua icona viene trascinata come di consueto nel cassetto WBstartup: una volta attivato appariranno sulla destra i fatidici bottoni da configurare.

Ora, supponiamo che voi usiate spesso un Word Processar e che lo vogliate pronto al tocco di un click, senza dover aprire ogni volta tutte le finestre dei cassetti del WB per cercarlo.

Il quarto bottone di WBPlus è dedicato proprio ai wordprocessor, clicchiamoci sopra e apriamolo; per installare al suo interno il nostro word processar preferito basterà trascinare la sua icona all'interno di questa finestra del bottone riservato ai Word Processar, subito apparirà nella lista il nome del nostro Word Processor, pronto per essere cliccato ogni volta che ci serva.

Fra i vari bottoni è anche presente uno marchiato «DOS» relativo all'esecuzione di comandi DOS o all'apertura di una finestra di CLI.

Alcuni bottoni sono particolarmente evoluti, come quello «Tools», nel quale sono presenti 20 icone (ridisegnabili) associabili ad altrettanti programmi.

Il bottone «Leggi» consentirà di leggere file testo purché dotati di icona: basterà trasportare questa all'interno del bottone «Leggi» perché WBPlus attivi il lettore di file, indipendentemente da quello richiesto nell'icona stessa del file testo.

Il programma ci è piaciuto soprattutto per la grafica curatissima, a partire dall'installer fino ai bottoni della Tool Bar; veramente ben fatti, sembra proprio un Next..

WBPIus 1.0 - © 1993 by Gievenus Vulle ى 0 | Workbeach  $\mathbf{E}$ 圖 60  $\overline{w}$  and  $\overline{w}$ Alligados TD. **Warran**  $\overline{a}$ W. W. ΠÂ DOS  $\overline{0}$ Esempio di WBPlus sul Workbench

*Ecco. sulla destra del workbench, la Tool Bar con in evidenza uno dei gadget selezionati.*

399

PD SOFTWARE

*Quadro generale d'uso di 8ackUP, il device da archiviare è stato scelto ed è già presente il suo albero di directory.*

AMIGA

## **BackUP**

*Autore: Felix R. Jeske Tipo di programma: shareware 20\$*

La sicurezza dei dati è come sempre uno dei maggiori problemi degli utenti di computer.

Per ovviare ad incidenti, furti, disattenzioni varie, chiunque abbia un computer e sia dotato di buon senso esegue periodicamente un backup dei dati, su dischetti o su nastro.

Nel sistema operativo Amiga è fornito di serie un discreto backup, purtroppo non sufficiente alle necessità di velocità e flessibilità usualmente richieste dagli utilizzatori, i quali si rivolgono a prodotti commerciali noti. Le caratteristiche di un buon backup sono la velocità, la flessibilità (backup incrementale, ecc.) di archiviazione e la possibilità di comprimere i dati.

BackUP, per WB 2.X, è un prodotto talmente buono che è stato paragonato a programmi commerciali: il suo metodo di scrittura/lettura assicura un'alta velocità, mentre la compressione arriva a livelli molto alti per poter salvare un buon numero di dischetti, come sempre più elevato sarà il valore di compressione minore sarà la velocità di backup; da notare che questo vale solo in un senso, facendo il restore di dati compressi la velocità non ne risente, anzi.

Una volta lanciato BackUP esegue un controllo delle partizioni hard disk esistenti, presentando un gadget per ognuna di esse; basterà cliccare su uno di questi gadget perché il programma legga l'intera struttura della partizione.

E possibile selezionare i file da archiviare in base al metodo incrementale (lettura dei soli file con il bit A non settato), con un comando include/exclude e manualmente cliccando sui singoli file o directory. Con l'include/exclude è possibile specificare un determinato pattern che segue gli operatori OR e NOT per i file da includere o da escludere.

La copia su dischetti viene effettuata in modo continuo, appena il dischetto viene inserito, e la formattazione è automatica.

La compressione è particolarmente curata: innanzitutto è asincrona, questo

permette al programma di leggere, comprimere e scrivere contemporaneamente senza eseguire le operazioni sequenzialmente, il fattore di compressione può arrivare anche ad un livello 2:1, naturalmente la velocità di esecuzione viene ridotta.

Il processo di Restore avviene ovviamente in ordine inverso, si scelgono i file da ripristinare dalla lista scritta sui floppy e si avvia il processo: un extra salvataggio delle directory del backup evita di dover buttare il backup se l'ultimo disco (quello che generalmente contiene la directory del backup) si corrompe.

L'autore del programma è raggiungibile via Internet all'indirizzo "fjeske@amiganet.chi.il.us" .

## **PowerCache**

*Autore: Michael Berg Tipo di programma: shareware 20\$*

Gran parte degli hard disk montati su Amiga sono di tipo SCSI, fatta eccezione per gli Amiga 4000 e 1200 che montano controller IDE. Comparando in velocità i due tipi di interfaccia si rilevano dati pressoché uguali, anzi spesso i

controller IDE risultano più veloci: ma non appena si aggiungono più device sullo stesso bus lo SCSI resta il più competitivo.

Questo per dire che lo standard SCSI (e soprattutto il nuovo SCSI Il) continuerà ad avere larghissima diffusione anche in futuro. Nonostante questo anche gli hard disk più veloci spesso sembrano lenti, ad esempio quando si ese-

guono simultanee operazioni di scrittura/lettura o grosse compilazioni o quando si eseguono manutenzioni di molti file; i programmatori e ad esempio i gestori di BBS possono confermare questa «lentezza».

Un trucchetto consiste nell'usare la RAM per le operazioni più comuni, ma oltre all'ovvio problema di sottrarre memoria ai programmi, l'uso della RAM

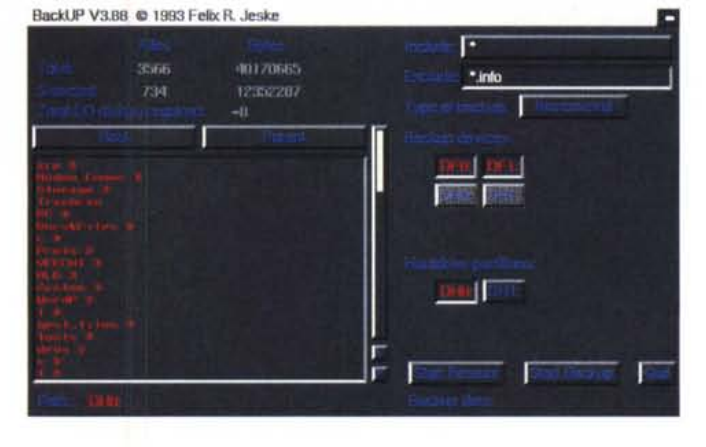

AMIGA

comporta rischi di perdite dati quando ci si scorda di ricopiarli su disco, comunque la manutenzione e la manipolazione delle directory non risulta particolarmente accelerata.

La soluzione più pulita è quella di usare una «cache», cioè un buffer di memoria che faccia da «cuscinetto» tra la memoria e l'hard disk vero e proprio, mantenendo in memoria i dati di più frequente accesso evitando di ricorrere troppo spesso al disco. Una cache efficiente dipende da vari fattori: quanta memoria dedicarle, quali dati tenere in memoria e quali rilasciare quando il buffer è pieno; comunque sia non si trovano efficienti programmi di gestione cache per Amiga, così è nato PowerCache.Powercache, al contrario dei popolari HyperCache e SmartDisk opera anche in scrittura raggiungendo così la massima efficienza d'uso. Powercache ha un installer automatico che provvede a creare i file necessari, il programma stesso sarà visto come una commodity e risiederà nel relativo cassetto, naturalmente potrà essere attivato automaticamente ad ogni boot.

La grande forza di PowerCache è la sua configurabilità: come è possibile ve-

*PowerCache* è *stato attivato sull'hard disk OHO:, notare il controllore grafico per verificare le prestazioni della cache.*

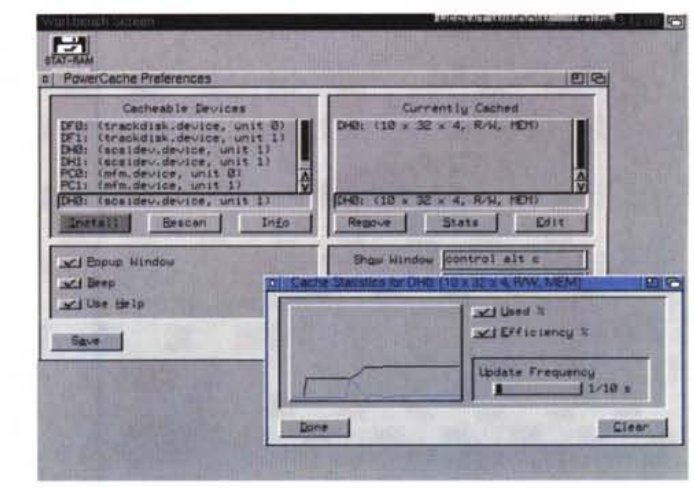

dere dalla foto acclusa, una volta lanciato il programma questo presenterà una lista di device sui quali è possibile applicare la cache: basteranno pochi colpi di click per avere il massimo dell'efficienza sul drive desiderato.

È possibile avere il dettaglio del device modificato e scegliere il tipo di algoritmo di cache più appropriato: un controllore grafico delle prestazioni del device modificato permette un settaggio «fine» per minimizzare gli sprechi di memoria.

Scritto per OS 2.X, PowerCache è 10 calizzabile in due lingue, è dotato di help online in ipertesto e viene fornito in diverse versioni a seconda del processore usato.

## **Aroach**

*Autore: Stefan Winterstain Tipo di programma: PD*

E finiamo con una «inutility», uno di quei graziosi screen hack che non hanno uno scopo preciso se non quello di distrarre ogni tanto l'utilizzatore dal suo serioso lavoro.

Aroach vi riempirà lo schermo di disgustosi scarafaggi che cercheranno di nascondersi sotto qualsiasi finestra aperta.

Vi è mai capitato di sollevare un sasso e trovarvi sotto decine di scarafaggi? Subito alla vista della luce, o del vostro bel viso, si daranno alla fuga cercando un altro posto dove nascondersi.

In analogo modo funzionano gli scarafaggi di Aroach: non appena si chiuderà o si sposterà la finestra i fastidiosi insetti si sparpaglieranno in tutte le direzioni cercando un'altra finestra dove rifugiarsi.

Come eliminarli? Basterà chiudere l'apposita finestra per vederli scomparire ma il programmatore, un sadico senza dubbio, ha aggiunto l'interessante feature «squish»; basta infatti inseguire

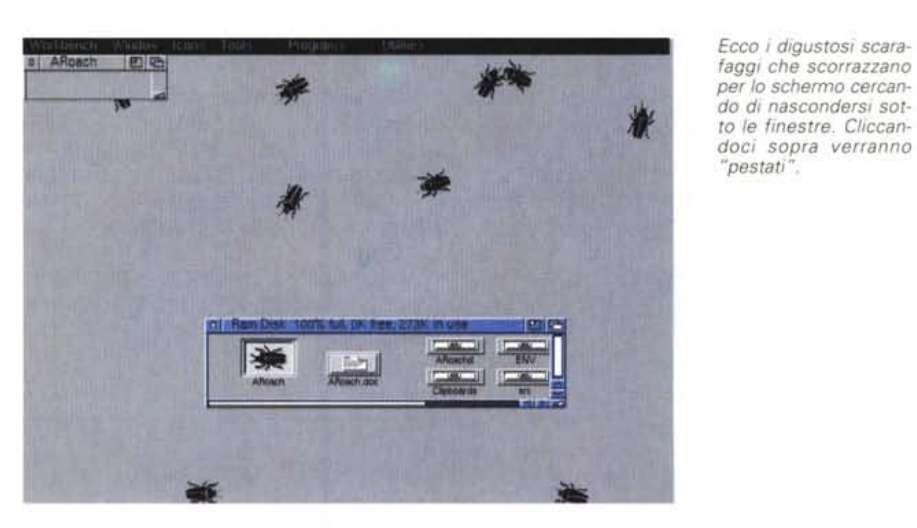

gli scarafaggi col mouse e cliccarci sopra, subito una disgustosa macchia nera ricordante un pedata segnalerà l'avvenuta morte dell'insetto.

Questo screen hack diventa anche un rivoltante gioco: più scarafaggi ammazzate e più veloce andranno quelli rimasti vivi, che tenteranno di nascondersi a velocità folle sotto le finestre aperte.

Per la serie «allo schifo non c'è mai fine», neanche sul computer. Sconsigliato alle mamme.

*"pestati".*

**MG** 

*Enrico* M. *Ferrari* è *raggiungibile su MC-link all'indirizzo MCOO* 12 *oppure via Internet all'indirizzo MCOOI2@MCLlNK./T*

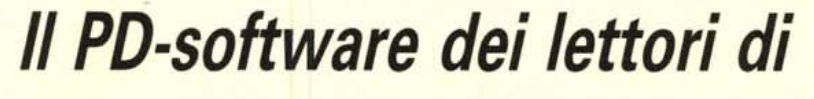

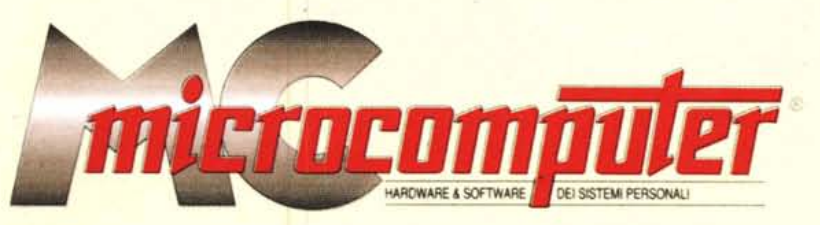

*Lo* spazio tradizionalmente dedicato al software dei lettori e quello occupato dal PD-software sono stati unificati.

*'n* queste pagine parleremo di programmi di Pubblico Dominio (FreeWare o ShareWare) disponibili in Italia attraverso i vari canali PD. Tutti i programmi presentati saranno reperibili anche attraverso il canale MCmicrocomputer, sia su supporto magnetico sia su MC-Link.

Saranno recensiti sia programmi già nei circuiti PO, sia quelli che i lettori stessi vorranno inviarci affinché, se ritenuti meritevoli dalla redazione, siano resi di Pubblico Dominio.

*I* lettori di MCmicrocomputer autori dei programmi dei quali si parlerà in queste pagine (e i cui programmi saranno distribuiti come PD dalla rivista) saranno ricompensati con un «gettone di presenza» di 100.000 lire.

*È* necessario attenersi ad alcune semplici regole nell'inviare i programmi in redazione.

1) Il materiale inviato deve essere di Pubblico Dominio (o ShareWare) e prodotto dallo stesso lettore che lo invia.

2) Il programma inviato deve risiedere su supporto magnetico (non saranno presi in considerazione listati).

mente, che tali informazioni siano richiamabili da programma con un metodo noto e indicato nelle istruzioni.

6) Saranno presi in considerazione solo i lavori giunti in redazione accompagnati dal talloncino riprodotto in questa pagina (o sua fotocopia) debitamente firmato dall'autore.

*I* programmi classificati non come FreeWare ma come ShareWare (quindi non propriamente di Pubblico Dominio, anche se consideratine generalmente parte) comportano da parte dell'utente l'obbligo morale di corrispondere all'autore un contributo a piacere o fisso secondo quanto indicato dall'autore e conformemente a quanto appare al lancio del programma. MCmicrocomputer non si assume alcuna responsabilità od obbligo riguardo a questo rapporto intercorrente tra autore ed utilizzatore del programma. A titolo informativo precisiamo che l'obbligo morale alla corresponsione del contributo scatta non nel momento in cui si entra in possesso del programma, ma nel momento in cui si passa a farne uso dichiarando implicitamente di apprezzarne le caratteristiche.

*. In* nessun caso (per ragioni organizzative) sarà reso noto all'autore l'elenco o il numero delle persone che hanno eventualmente deciso di entrare in possesso del programma attraverso il canale MCmicrocomputer.

3) I sorgenti eventualmente acclusi devono essere sufficientemen-

te commentati. 4) Per ogni programma inviato l'autore deve includere due file («readme» e «manuale»), il primo contenente una breve descrizione del programma ed il secondo una vera e propria guida all'uso per gli utenti, con tutte le informazioni necessarie per un corretto impiego (se il programma è particolarmente semplice può essere sufficiente il solo readme, mentre saranno particolarmente. apprezzati fra i programmi più compiessi quelli dotati di help in linea). In calce ad entrambi i file deve essere apposto il nome, l'indirizzo ed eventualmente il recapito telefonico dell'autore.

5) AI lancio, il programma' deve dichiarare la sua natura PD (o ShareWare). nonché nome e indirizzo dell'autore. È ammesso, alternativa-

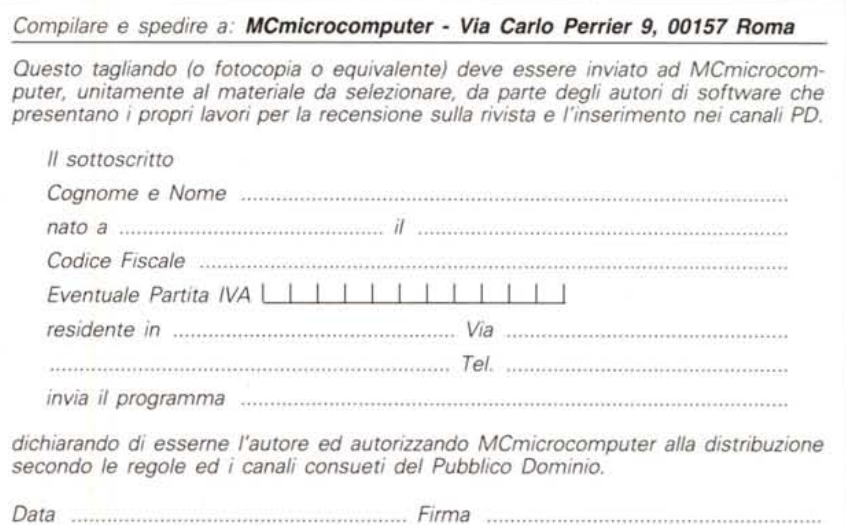